Mit Sicherheit innovativ.

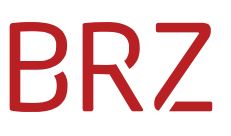

### IWG-Schnittstelle

zur Edikte-Applikation des BMJ

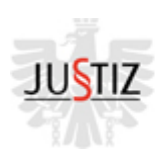

REPUBLIK ÖSTERREICH Offenkundige Zahlungsunfähigkeit

Version 2024-01-10

### <span id="page-1-0"></span>**Abstract / Management Summary**

Zusätzlich zur laufenden Publikation auf [https://edikte.justiz.gv.at](https://edikte.justiz.gv.at/) wird der Inhalt der Applikation

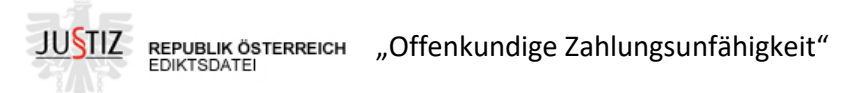

ab sofort in einer einfachen, automatisch weiterzuverarbeitenden, strukturierten Form (JSON) über eine REST Schnittstelle gemäß aktueller Sicherheitsstandards (derzeit TLS 1.2) angeboten.

Der (kostenpflichtige) Zugriff ist nur für authentifizierte Benutzer möglich, Benutzername und Passwort können über das BMJ bzw. das BRZ bestellt werden.

Über im Folgenden definierte URL-Commands können Such- und Filterkriterien formuliert und Ergebnislisten und einzelne Dokumente abgerufen werden.

Mit den beschriebenen Abfragemechanismen kann man nicht nur die aktiven Edikte abrufen, sondern auch abfragen, welche Fälle der offenkundigen Zahlungsunfähigkeit bereits gelöscht wurden und damit vertragsgemäß aus allen Beständen zu entfernen sind.

#### <span id="page-2-0"></span>**Inhalt**

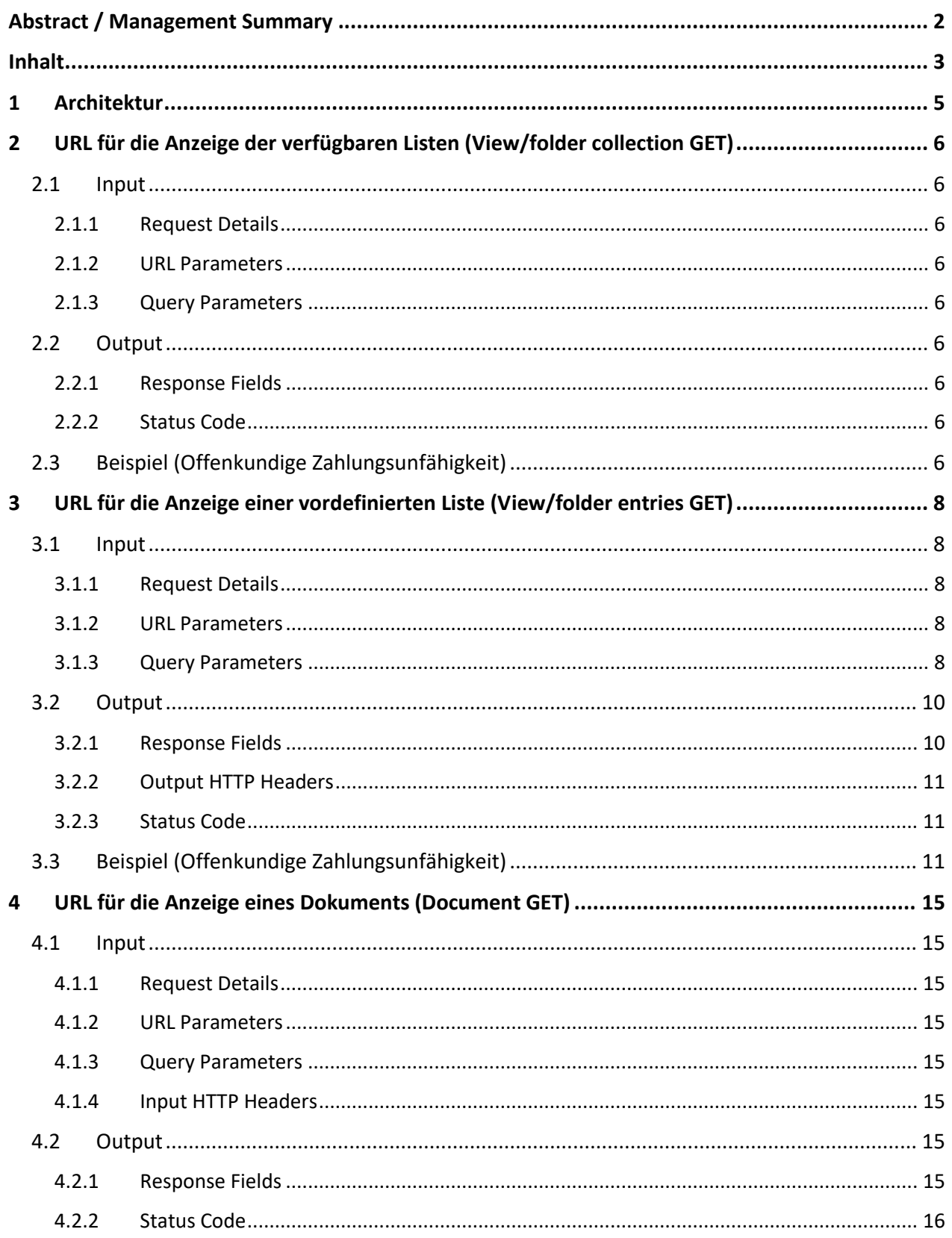

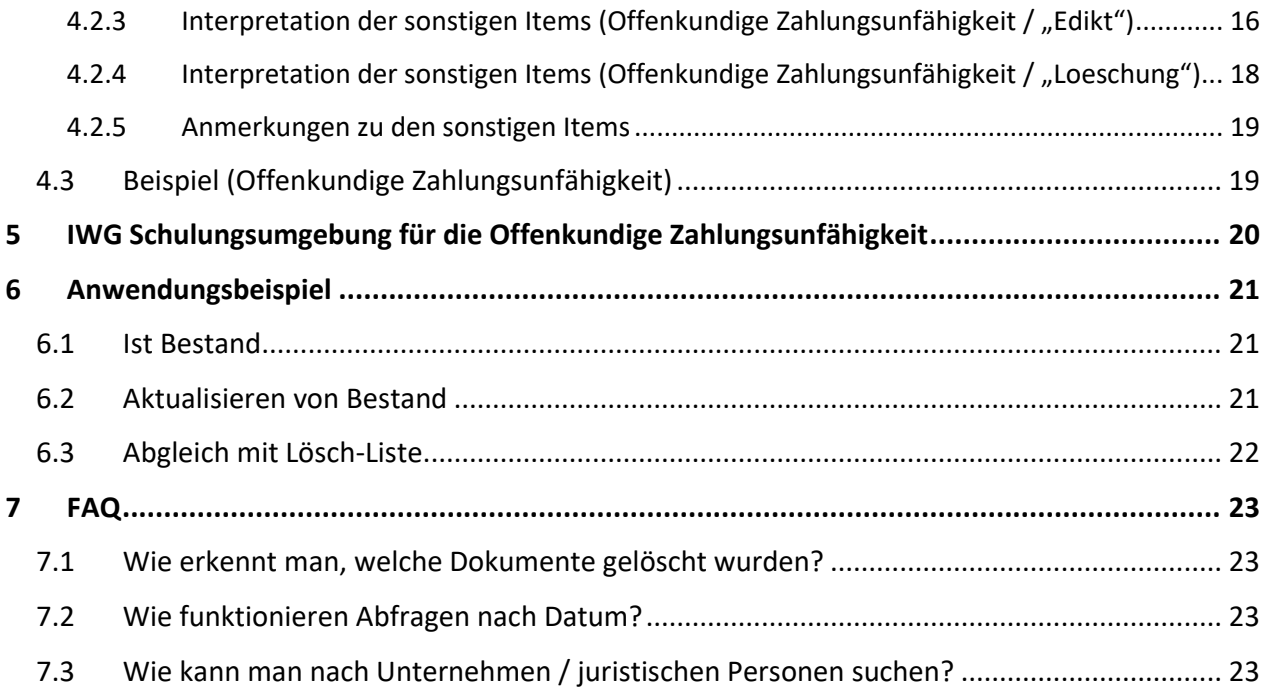

### <span id="page-4-0"></span>**1 Architektur**

Der Zugriff erfordert eine Berechtigung für die Website<https://iwg.justiz.gv.at/> - eine entsprechende (kostenpflichtige) Benutzerkennung wird beim BMJ beantragt und vom BRZ erstellt.

Ergebnisse werden im JSON-Format zurückgeliefert. Die JavaScript Object Notation, kurz JSON, ist ein kompaktes Datenformat in einer einfach lesbaren Textform zum Zweck des Datenaustauschs zwischen Anwendungen. Mehr dazu au[f https://de.wikipedia.org/wiki/JavaScript\\_Object\\_Notation](https://de.wikipedia.org/wiki/JavaScript_Object_Notation)

Die Daten werden über die IBM Domino Access Services zur Verfügung gestellt.

Über die 3 hier beschriebenen GET-Requests können Listen der bereitgestellten Document Collections (View/Folder), die Inhalte dieser Collections und einzelne Dokumente (inkl. aller publizierten Felder) abgerufen werden.

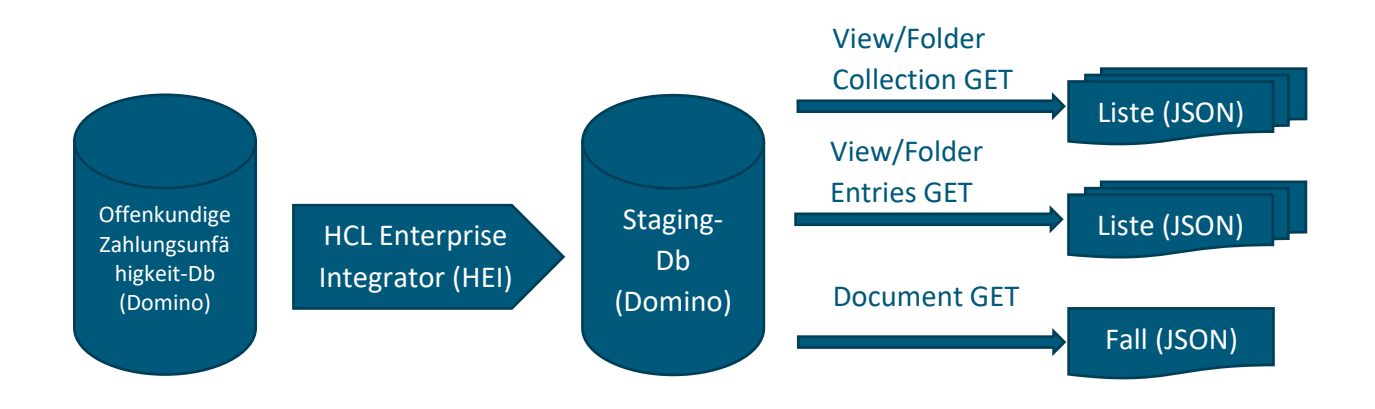

Derzeit werden 2 Views angeboten:

All – enthält alle aktuell publizierten Fälle der Offenkundigen Zahlungsunfähigkeit (komplett, inkl. aller Felder)

Deletions – enthält alle gelöschten Edikte (enthalten jeweils nur die Aktenzeichen-/Schlüssel-Felder und das Löschdatum, keine Details)

### <span id="page-5-0"></span>**2 URL für die Anzeige der verfügbaren Listen (View/folder collection GET)**

#### <span id="page-5-1"></span>**2.1 Input**

#### <span id="page-5-2"></span>**2.1.1 Request Details**

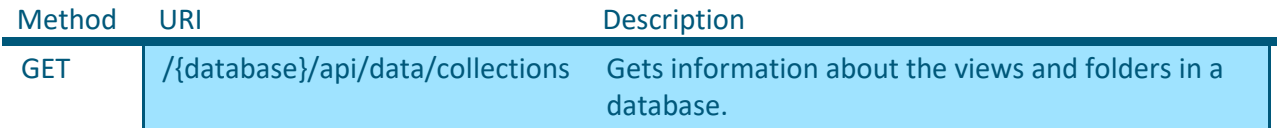

#### <span id="page-5-3"></span>**2.1.2 URL Parameters**

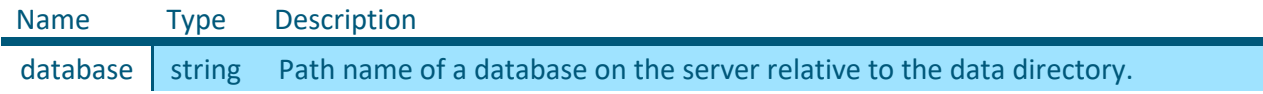

#### <span id="page-5-4"></span>**2.1.3 Query Parameters**

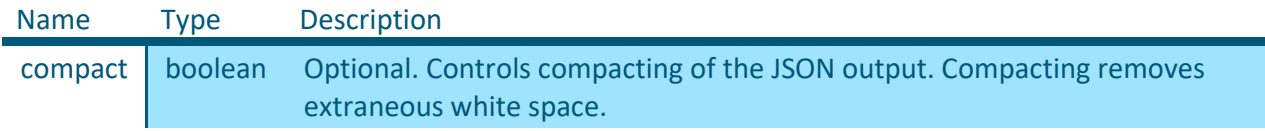

#### <span id="page-5-5"></span>**2.2 Output**

**Content Type:** application/json

#### <span id="page-5-6"></span>**2.2.1 Response Fields**

The response is an array of view or folder objects in JSON format. Each object in the array contains the following properties.

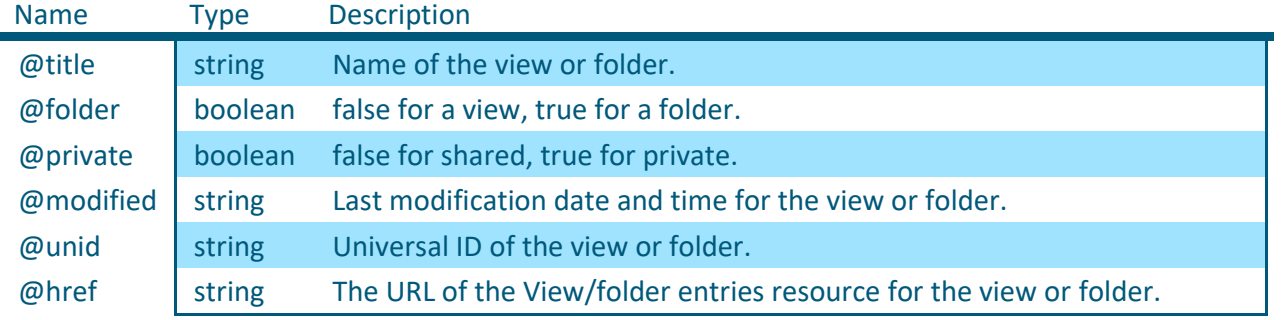

#### <span id="page-5-7"></span>**2.2.2 Status Code**

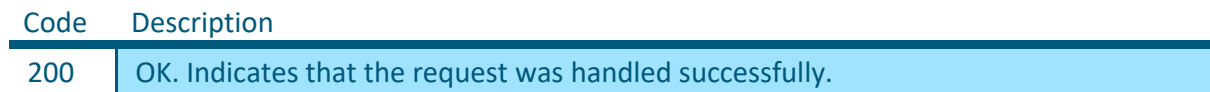

#### <span id="page-5-8"></span>**2.3 Beispiel (Offenkundige Zahlungsunfähigkeit)**

<https://iwg.justiz.gv.at/edikte/oz/oziwg22.nsf/api/data/collections/>

```
\overline{a} {
        "@title":"Deletions",
        "@folder":false,
        "@private":false,
```

```
 "@modified":"2023-11-16T11:23:42Z",
       "@unid":"F11AA61B2862E874C125842000512B61",
"@href":"\/edikte\/oz\/oziwg22.nsf\/api\/data\/collections\/unid\/F11AA61B2862
E874C125842000512B61"
  },
   {
       "@title":"All",
       "@folder":false,
       "@private":false,
       "@modified":"2023-11-16T11:23:42Z",
       "@unid":"9FA5C88ACA1CD315C1258212005C82CC",
"@href":"\/edikte\/oz\/oziwg22.nsf\/api\/data\/collections\/unid\/9FA5C88ACA1C
D315C1258212005C82CC"
  }
]
```
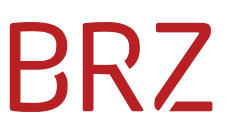

### <span id="page-7-0"></span>**3 URL für die Anzeige einer vordefinierten Liste (View/folder entries GET)**

Die bereitgestellten Listen können über ihren Namen oder ihre UNID (beides ablesbar aus dem Ergebnis des obigen Requests - @title bzw. @unid) abgerufen werden. Sie sind nach dem Schlüssel "AZKey" sortiert.

#### <span id="page-7-1"></span>**3.1 Input**

#### <span id="page-7-2"></span>**3.1.1 Request Details**

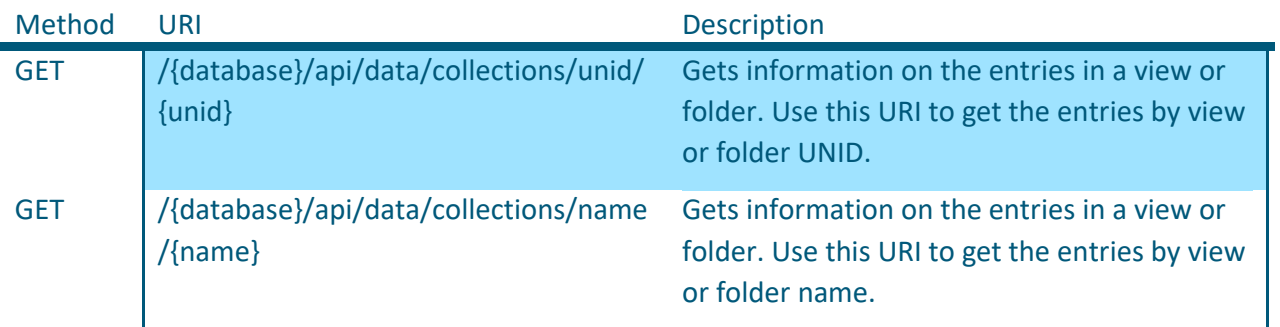

#### <span id="page-7-3"></span>**3.1.2 URL Parameters**

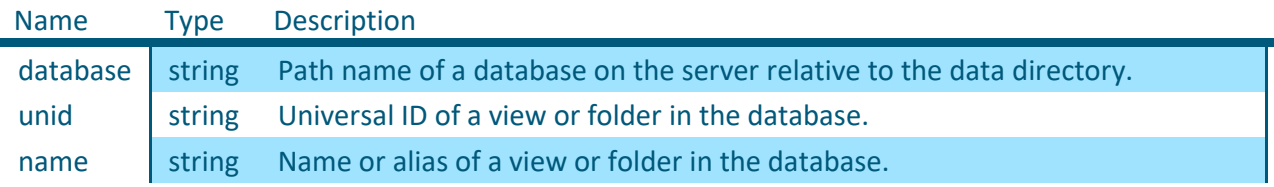

#### <span id="page-7-4"></span>**3.1.3 Query Parameters**

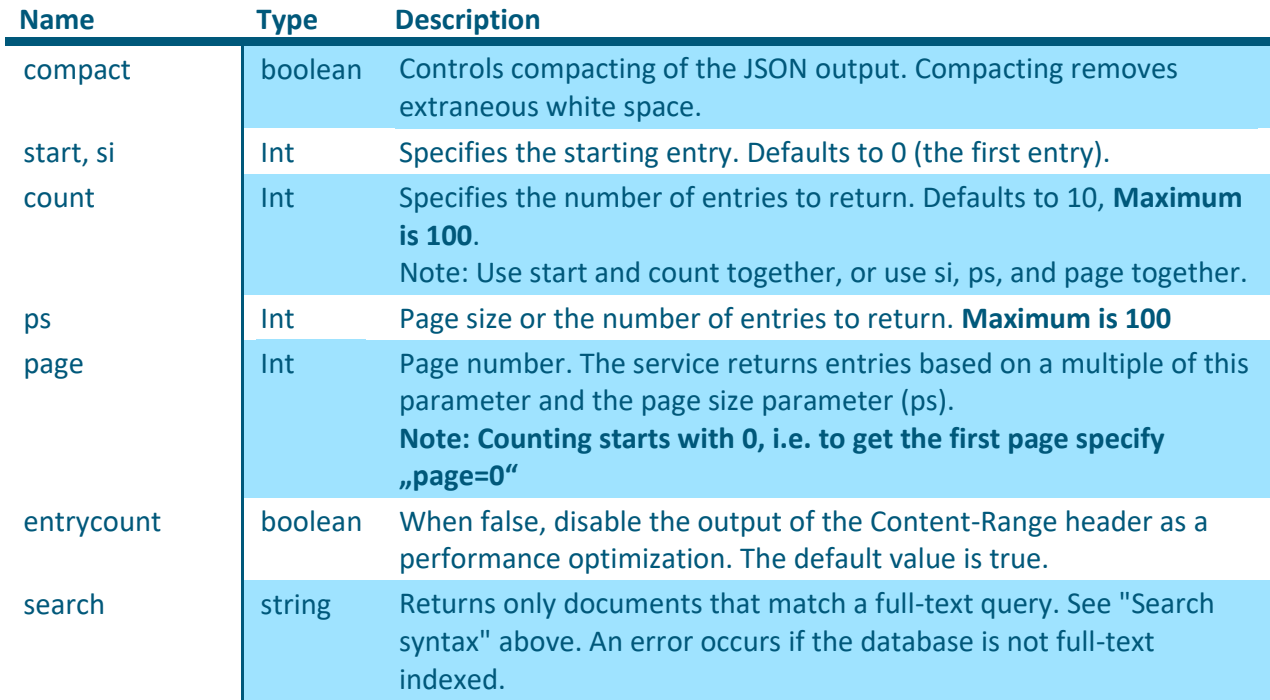

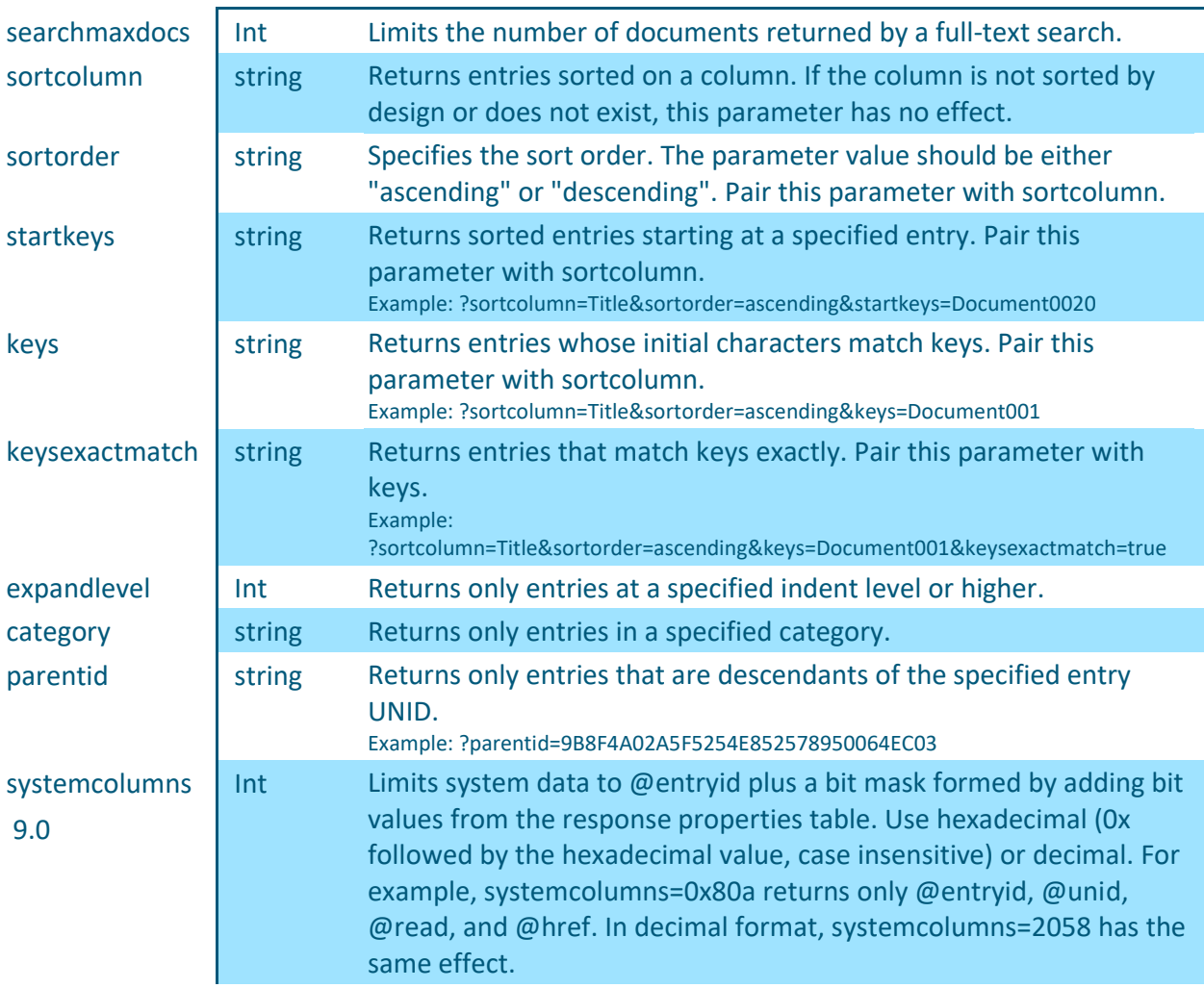

#### <span id="page-8-0"></span>3.1.3.1 Search

**WICHTIG: Bei der Suche gibt es ein serverseitiges Limit von 5000 Einträgen. Ergibt Ihre Suche mehr als dieses Limit, wird das nicht angezeigt und sie sollten Ihre Kriterien verschärfen.**

Damit die vorgegebene Sortierung nach "AZKey" bei der Suche erhalten bleibt, muss bei einer Suche der Parameter "sortcolumn=AZKey" mit angegeben werden. Ohne diesen Parameter kann **die Sortierung aufgrund der unterschiedlichen Gewichtung auf verschiedenen antwortenden Servern anders sein, was zu Unregelmäßigkeiten bei einer mehrseitigen Verarbeitung führen kann.**

Bei der Formulierung von Such-Kriterien muss die Such-Syntax eingehalten und auf die Umschlüsselung von Sonderzeichen geachtet werden. Mögliche Such-Tokens sind:

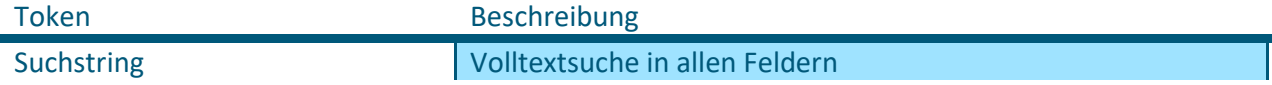

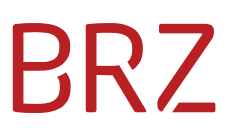

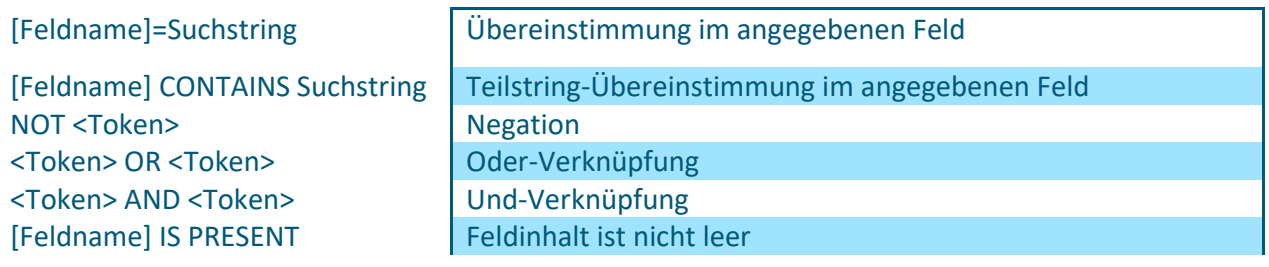

Tokens können mit runden Klammern gruppiert bzw. verschachtelt werden. Feldnamen müssen immer in eckige Klammern ("[" und "]") eingeschlossen werden. Suchstrings, die ein Leerzeichen enthalten, müssen in doppelte Anführungszeichen eingeschlossen werden.

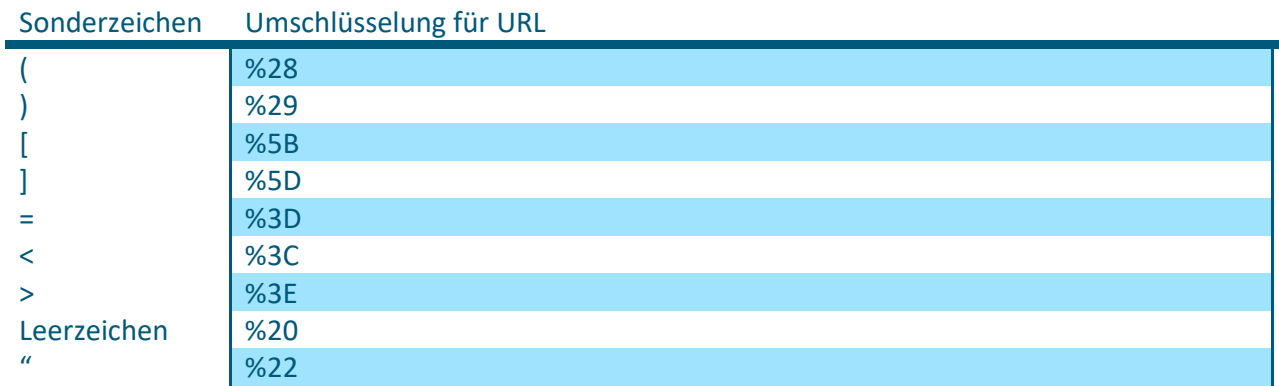

Link zu Online URL-Encoder: [http://pressbin.com/tools/urlencode\\_urldecode/](http://pressbin.com/tools/urlencode_urldecode/)

Eine Auflistung aller gültigen Suchparameter finden Sie in folgenden Abschnitten:

[4.2.3](#page-15-1) und [4.2.4](#page-17-0)

#### <span id="page-9-0"></span>**3.2 Output**

**Content Type:** application/json

#### <span id="page-9-1"></span>**3.2.1 Response Fields**

The response is an array of view or folder entry objects in JSON format. Each object includes a combination of system properties and application-specific properties. System properties are indicated by a leading at sign (@entryid, @unid, etc.) and are listed in the following table. Application-specific properties depend on the view or folder design and on the contents of the selected documents.

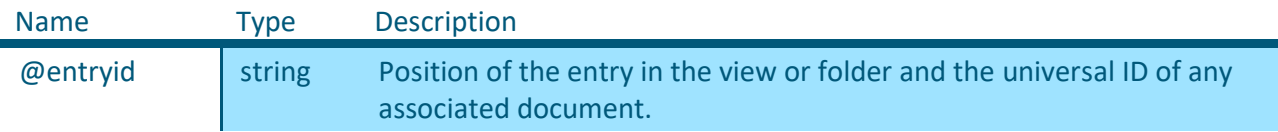

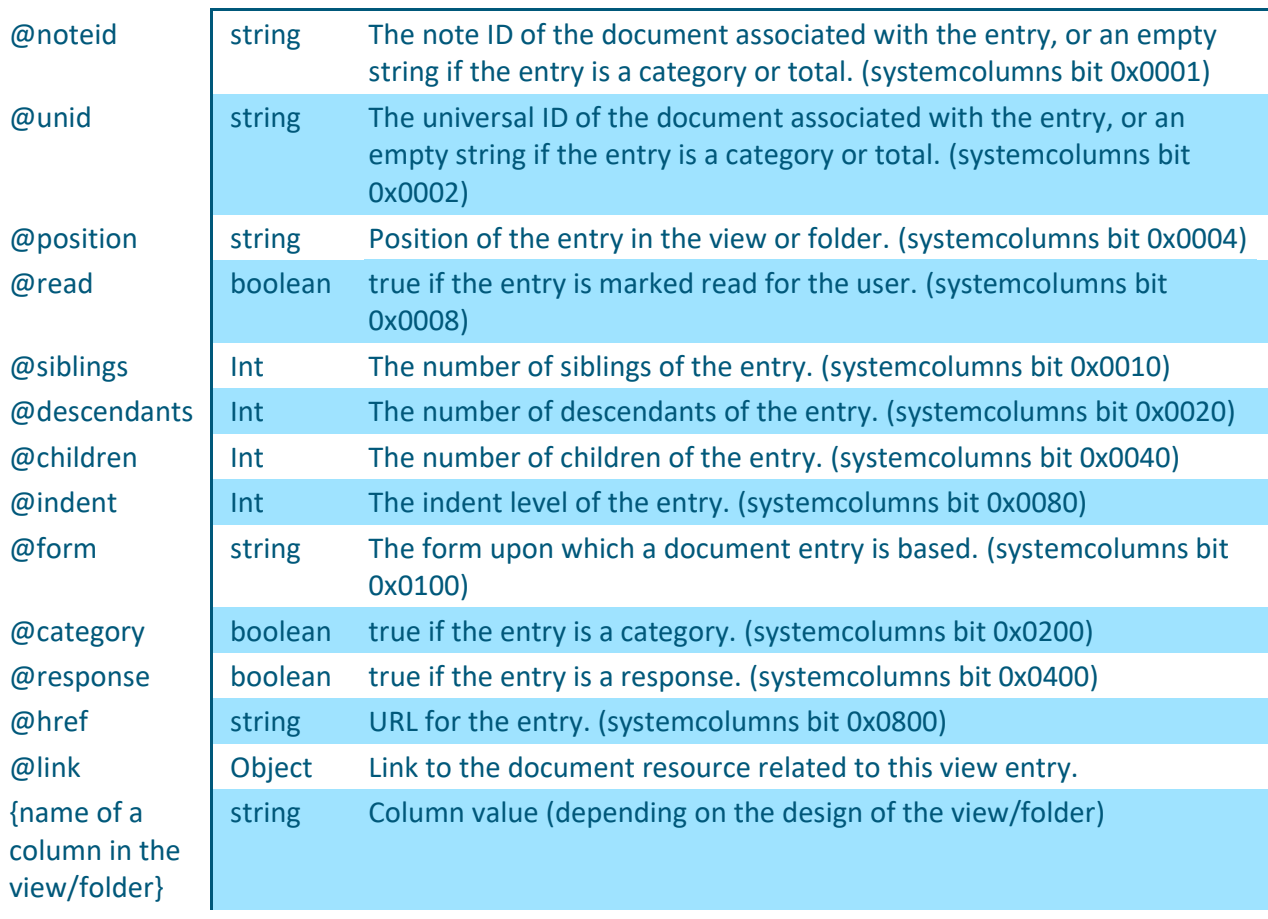

#### <span id="page-10-0"></span>**3.2.2 Output HTTP Headers**

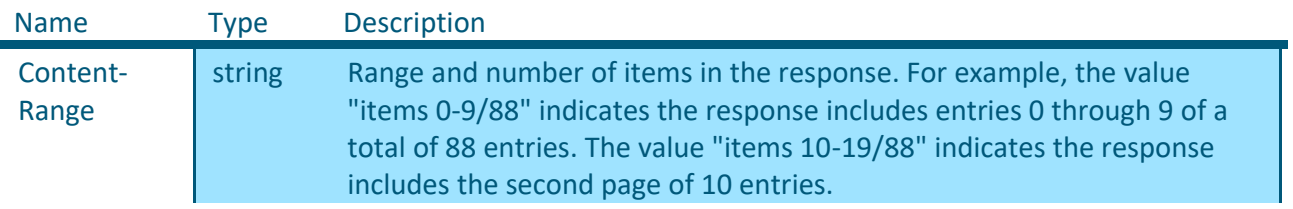

#### <span id="page-10-1"></span>**3.2.3 Status Code**

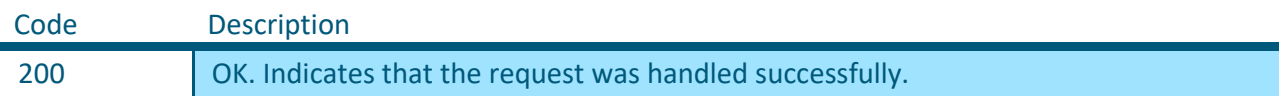

### <span id="page-10-2"></span>**3.3 Beispiel (Offenkundige Zahlungsunfähigkeit)**

Aus dem ersten Beispiel ergeben sich folgende grundsätzliche Abfrage-Möglichkeiten:

<https://iwg.justiz.gv.at/edikte/oz/oziwg22.nsf/api/data/collections/name/All>

oder

[https://iwg.justiz.gv.at/edikte/oz/oziwg22.nsf/api/data/collections/unid/9FA5C88ACA1CD315C1258](https://iwg.justiz.gv.at/edikte/oz/oziwg22.nsf/api/data/collections/unid/9FA5C88ACA1CD315C1258212005C82CC) [212005C82CC](https://iwg.justiz.gv.at/edikte/oz/oziwg22.nsf/api/data/collections/unid/9FA5C88ACA1CD315C1258212005C82CC)

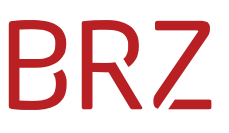

Im folgenden Beispiel sollen nur 2 Listeneinträge aus der Liste "All" (Alle Edikte) angezeigt werden, und zwar beginnend ab dem 1. (also Page Size = 2 und Page Number = 0):

<https://iwg.justiz.gv.at/edikte/oz/oziwg22.nsf/api/data/collections/name/All?ps=2&page=0>

```
Ergebnis:
\lceil {
"@href":"\/edikte\/oz\/oziwg22.nsf\/api\/data\/collections\/name\/All\/unid\/A
506AF7DAAA9B61AC1258A690047F750",
       "@link":
 {
           "rel":"document",
"href":"\/edikte\/oz\/oziwg22.nsf\/api\/data\/documents\/unid\/A506AF7DAAA9B61
AC1258A690047F750"
       },
       "@entryid":"1-A506AF7DAAA9B61AC1258A690047F750",
       "@unid":"A506AF7DAAA9B61AC1258A690047F750",
       "@noteid":"CE2",
       "@position":"1",
       "@read":true,
       "@siblings":3630,
       "@form":"fall",
       "AZKey":"001068E0079223V01",
       "Aktenzeichen":"001 68 E 792\/23i",
   },
   {
"@href":"\/edikte\/oz\/oziwg22.nsf\/api\/data\/collections\/name\/All\/unid\/2
560B7F46173EA24C1258A690047F751",
       "@link":
       {
           "rel":"document",
"href":"\/edikte\/oz\/oziwg22.nsf\/api\/data\/documents\/unid\/2560B7F46173EA2
4C1258A690047F751"
       },
       "@entryid":"2-2560B7F46173EA24C1258A690047F751",
       "@unid":"2560B7F46173EA24C1258A690047F751",
       "@noteid":"CE6",
       "@position":"2",
       "@read":true,
       "@siblings":3630,
       "@form":"fall",
       "AZKey":"001068E0098922V01",
       "Aktenzeichen":"001 68 E 989\/22h",
   }
]
```
Im folgenden Beispiel sollen die ersten maximal 5 Listeneinträge aus der Liste "All" (Alle Edikte) angezeigt werden, die dem Suchkriterium Zahlungsunfaehige\_Ort="Wien" entsprechen:

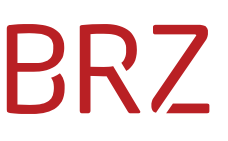

[https://iwg.justiz.gv.at/edikte/oz/oziwg22.nsf/api/data/collections/name/All?search=\[Zahlungsunfa](https://iwg.justiz.gv.at/edikte/oz/oziwg22.nsf/api/data/collections/name/All?search=%5BZahlungsunfaehige_Ort%5D%3DWien&searchmaxdocs=5&sortcolumn=AZKey) [ehige\\_Ort\]=Wien&searchmaxdocs=5&sortcolumn=AZKey](https://iwg.justiz.gv.at/edikte/oz/oziwg22.nsf/api/data/collections/name/All?search=%5BZahlungsunfaehige_Ort%5D%3DWien&searchmaxdocs=5&sortcolumn=AZKey)

Im folgenden Beispiel sollen alle (implizit: maximal 100) Listeneinträge aus der Liste "All" (Alle Edikte) angezeigt werden, die dem Suchkriterium Zahlungsunfaehige\_Ort="Wien" UND Zahlungsunfaehige\_Vorname="Nena" entsprechen:

[https://iwg.justiz.gv.at/edikte/oz/oziwg22.nsf/api/data/collections/name/All?search=\(\[Zahlungsunf](https://iwg.justiz.gv.at/edikte/oz/oziwg22.nsf/api/data/collections/name/All?search=%28%5BZahlungsunfaehige_Ort%5D%3DWien%29AND%28%5BZahlungsunfaehige_Vorname%5D%3DNena%29&searchmaxdocs=5&sortcolumn=AZKey) [aehige\\_Ort\]=Wien\)AND\(\[Zahlungsunfaehige\\_Vorname\]=Nena\)&searchmaxdocs=5&sortcolumn=AZK](https://iwg.justiz.gv.at/edikte/oz/oziwg22.nsf/api/data/collections/name/All?search=%28%5BZahlungsunfaehige_Ort%5D%3DWien%29AND%28%5BZahlungsunfaehige_Vorname%5D%3DNena%29&searchmaxdocs=5&sortcolumn=AZKey) [ey](https://iwg.justiz.gv.at/edikte/oz/oziwg22.nsf/api/data/collections/name/All?search=%28%5BZahlungsunfaehige_Ort%5D%3DWien%29AND%28%5BZahlungsunfaehige_Vorname%5D%3DNena%29&searchmaxdocs=5&sortcolumn=AZKey)

```
[
   {
"@href":"\/edikte\/oz\/oziwg22.nsf\/api\/data\/collections\/name\/All\/unid\/2
560B7F46173EA24C1258A690047F751",
       "@link":
       {
           "rel":"document",
"href":"\/edikte\/oz\/oziwg22.nsf\/api\/data\/documents\/unid\/2560B7F46173EA2
4C1258A690047F751"
       },
       "@entryid":"2-2560B7F46173EA24C1258A690047F751",
       "@unid":"2560B7F46173EA24C1258A690047F751",
       "@noteid":"CE6",
       "@position":"2",
       "@read":true,
       "@siblings":3630,
       "@form":"fall",
       "@score":254,
       "AZKey":"001068E0098922V01",
       "Aktenzeichen":"001 68 E 989\/22h",
   }
]
```
Eine Liste der bereits gelöschten Aktenzeichen erhält man, indem man bei der Abfrage statt dem Listennamen "All" den Listennamen "Deletions" (Löschungen) angibt, z.B.:

<https://iwg.justiz.gv.at/edikte/oz/oziwg22.nsf/api/data/collections/name/Deletions>

Zur Abfrage z.B. aller Löschungen seit dem 08.06.2020 kann man die Abfrage in der Liste "Deletions" um einen Datumsvergleich für das Feld "Dat\_Loeschung" erweitern:

[https://iwg.justiz.gv.at/edikte/oz/oziwg22.nsf/api/data/collections/name/Deletions?search=\[Dat\\_Lo](https://iwg.justiz.gv.at/edikte/oz/oziwg22.nsf/api/data/collections/name/Deletions?search=%5BDat_Loeschung%5D%3E%3D24.10.2023&sortcolumn=AZKey) [eschung\]>=24.10.2023&sortcolumn=AZKey](https://iwg.justiz.gv.at/edikte/oz/oziwg22.nsf/api/data/collections/name/Deletions?search=%5BDat_Loeschung%5D%3E%3D24.10.2023&sortcolumn=AZKey)

```
 {
"@href":"\/edikte\/oz\/oziwg22.nsf\/api\/data\/collections\/name\/Deletions\/u
nid\/DEEA64BF694E18B9C1258A690042688E",
       "@link":
 {
           "rel":"document",
```

```
"href":"\/edikte\/oz\/oziwg22.nsf\/api\/data\/documents\/unid\/DEEA64BF694E18B
9C1258A690042688E"
       },
       "@entryid":"2-DEEA64BF694E18B9C1258A690042688E",
       "@unid":"DEEA64BF694E18B9C1258A690042688E",
       "@noteid":"B3E",
       "@position":"2",
       "@read":true,
       "@siblings":271,
       "@form":"Loeschung",
       "@score":254,
       "AZKey":"011062E0110921V01",
       "Aktenzeichen":"011 62 E 1109\/21i",
       "Dat_Loeschung":"2023-11-09T10:42:08Z"
   }
```
### <span id="page-14-0"></span>**4 URL für die Anzeige eines Dokuments (Document GET)**

#### <span id="page-14-1"></span>**4.1 Input**

#### <span id="page-14-2"></span>**4.1.1 Request Details**

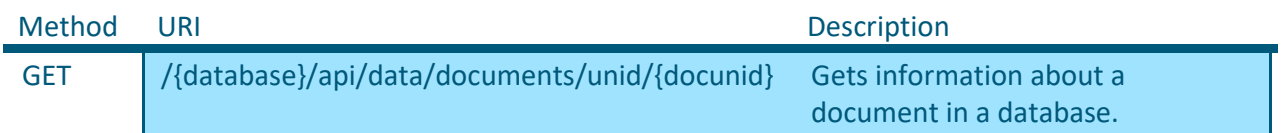

#### <span id="page-14-3"></span>**4.1.2 URL Parameters**

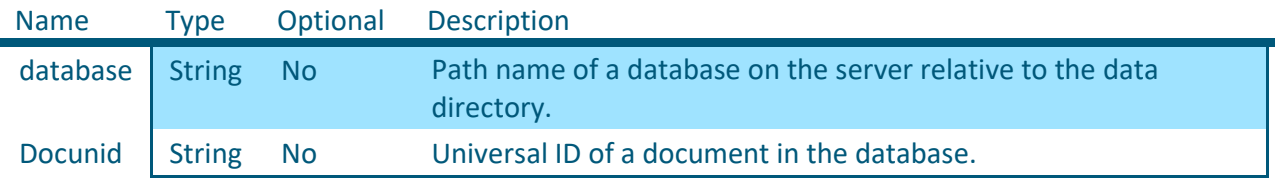

#### <span id="page-14-4"></span>**4.1.3 Query Parameters**

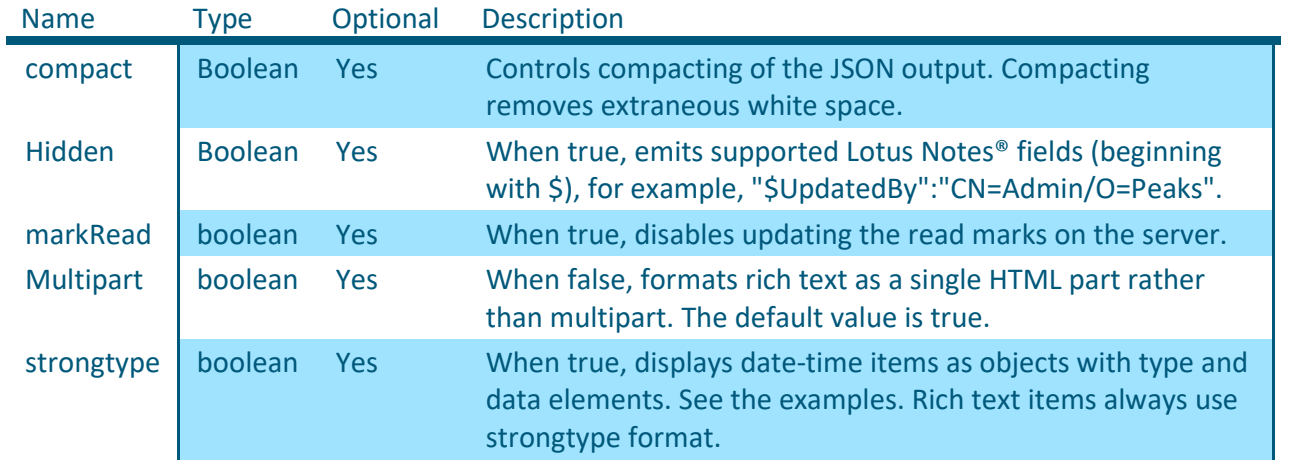

#### <span id="page-14-5"></span>**4.1.4 Input HTTP Headers**

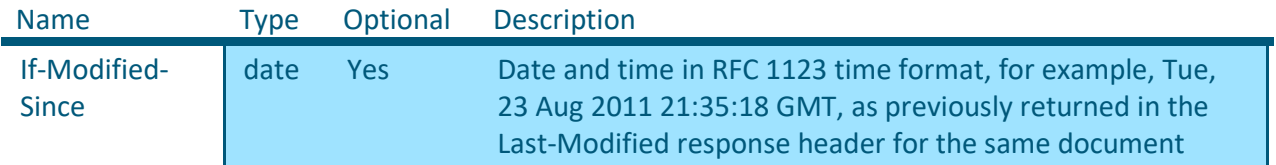

#### <span id="page-14-6"></span>**4.2 Output**

**Content Type:** application/json

#### <span id="page-14-7"></span>**4.2.1 Response Fields**

The response is a single document object in JSON format. The object includes a combination of system properties and application-specific properties. System properties are indicated by a leading at sign (@modified, @unid, etc.) and are listed in the following table. Application-specific properties depend completely on the contents of the document itself.

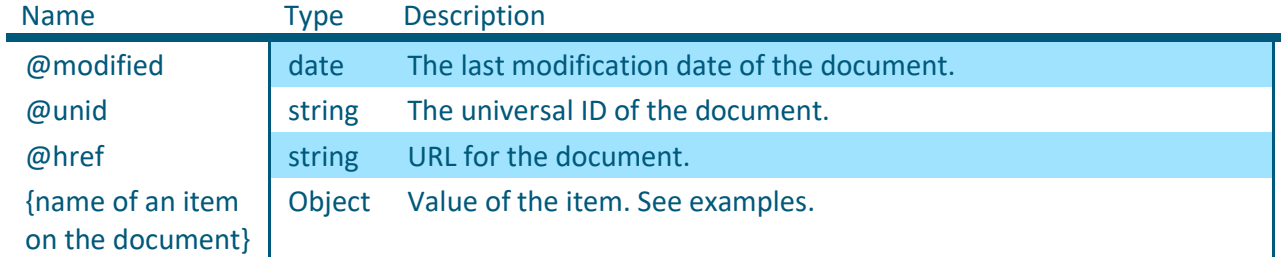

#### <span id="page-15-0"></span>**4.2.2 Status Code**

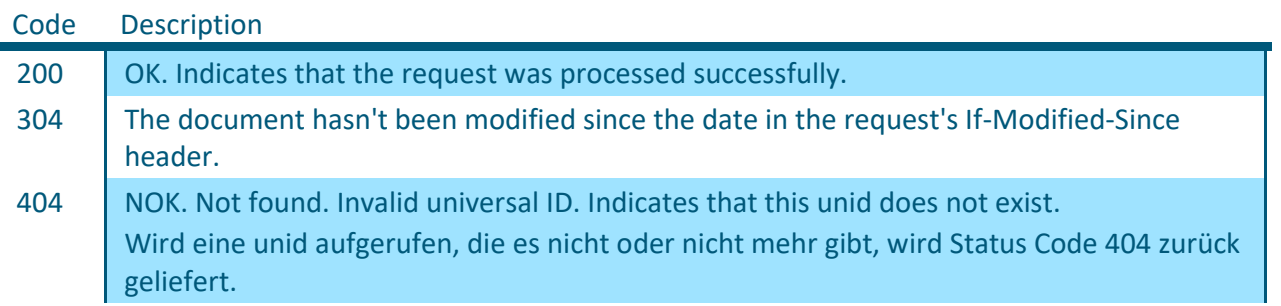

### <span id="page-15-1"></span>**4.2.3** Interpretation der sonstigen Items (Offenkundige Zahlungsunfähigkeit / "Edikt")

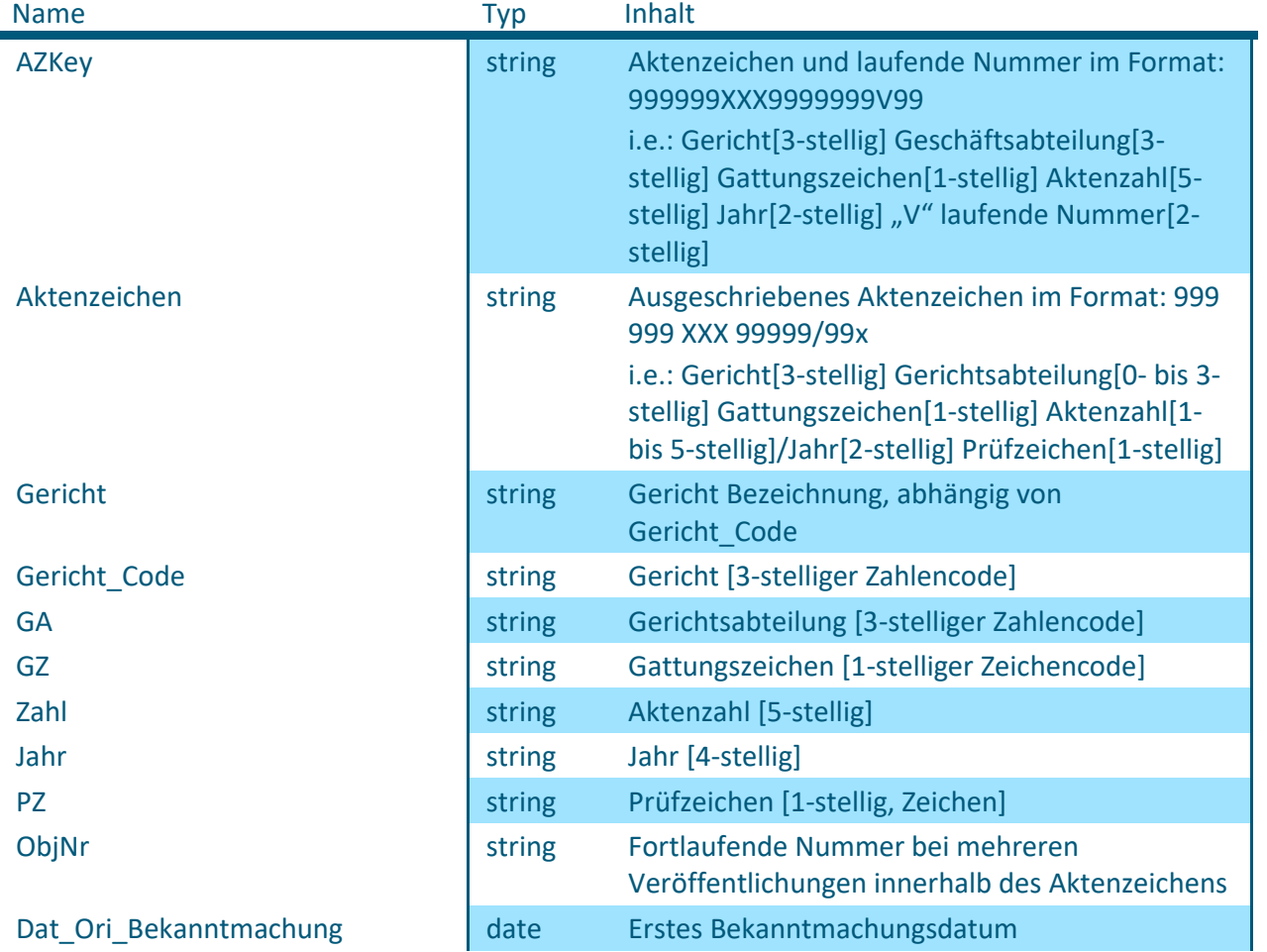

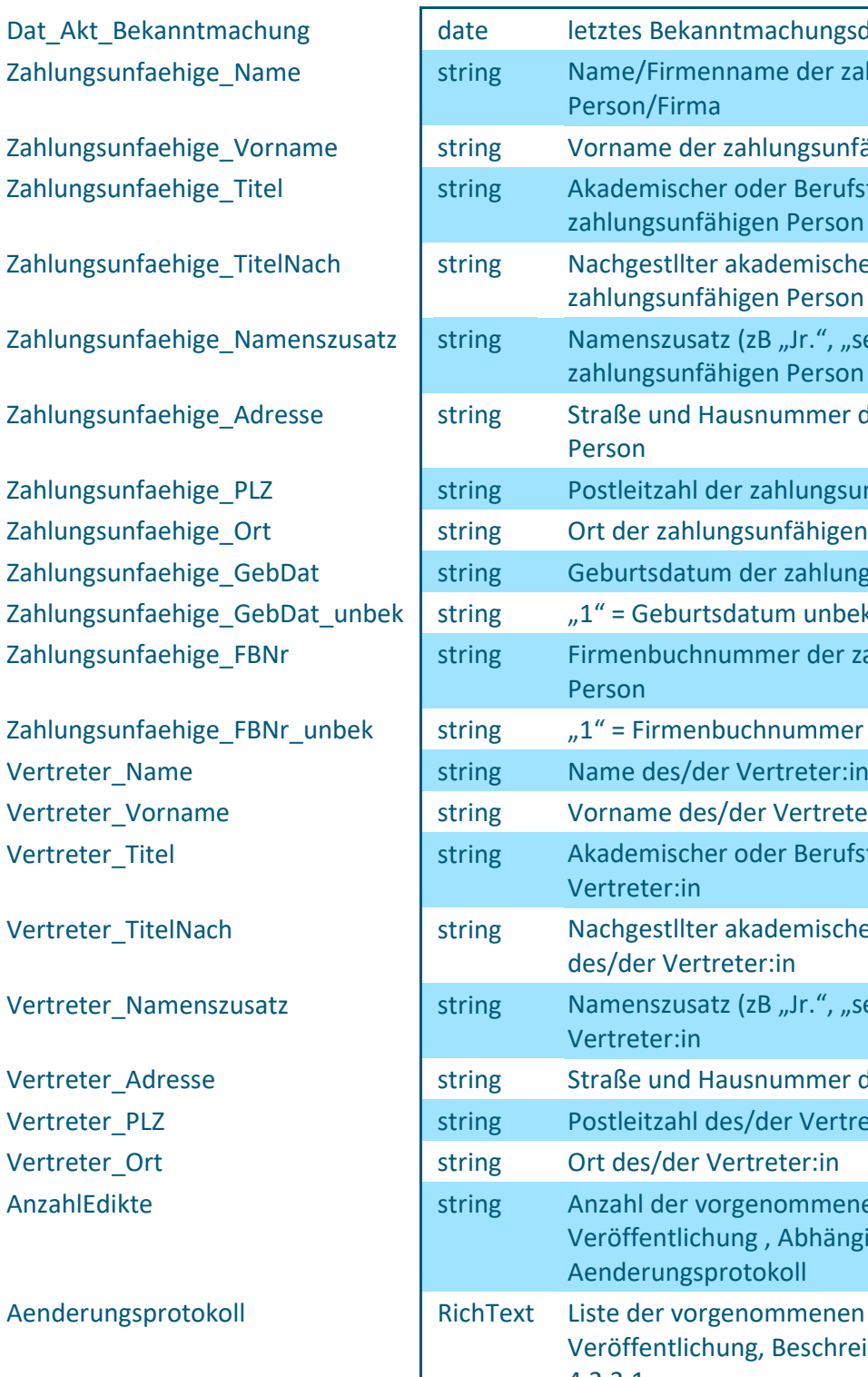

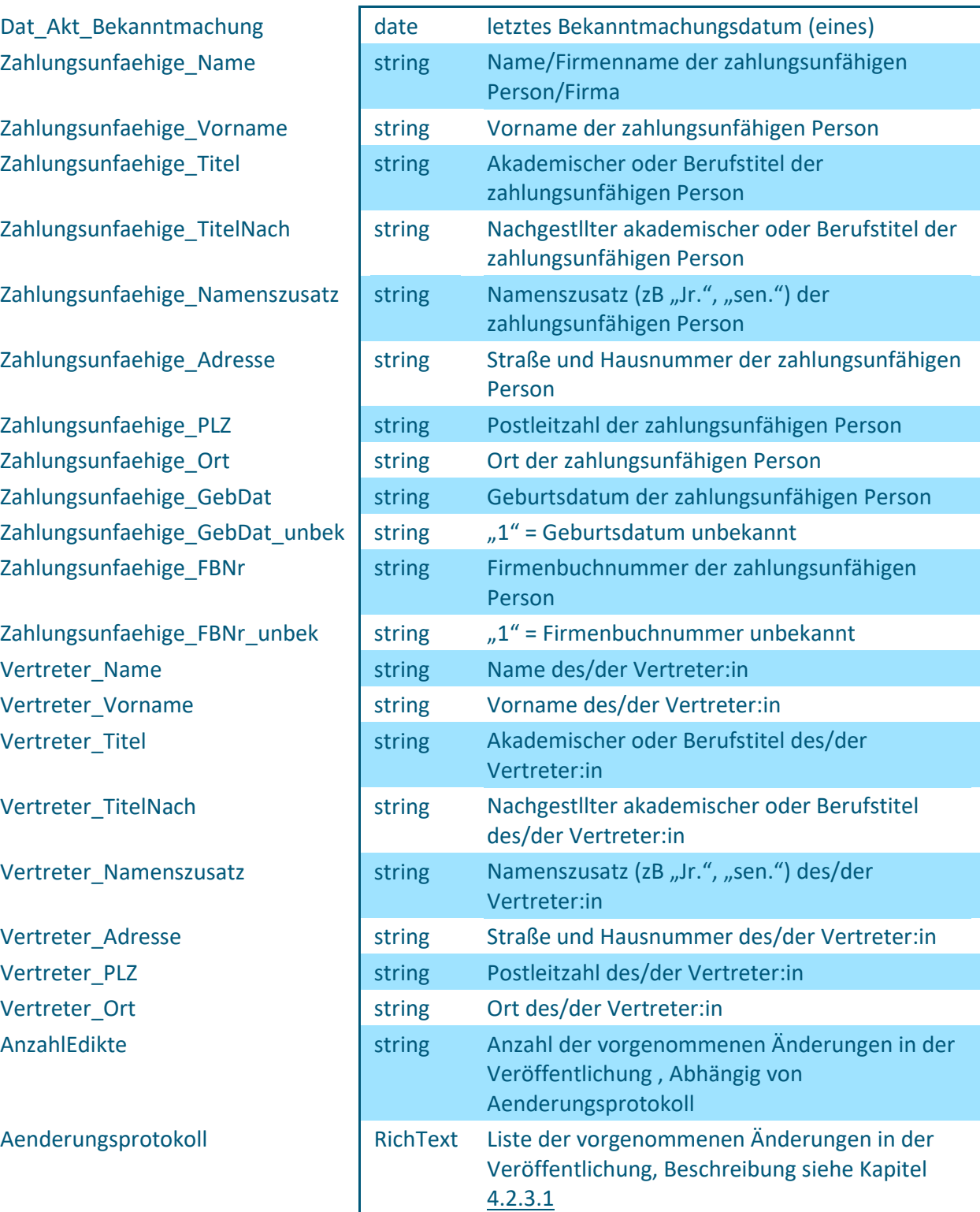

# PR7

#### <span id="page-17-1"></span>4.2.3.1 Interpretation des RichText-Items "Aenderungsprotokoll" (Offenkundige Zahlungsunfähigkeit / "Edikt")

Wir empfehlen, den Query-Parameter "multipart=false" zu verwenden, die Inhalte des Feldes "Aenderungsprotokoll" werden dann als contentType "text/html" geliefert und sind leichter zu parsen.

Syntax: Jede Änderung beginnt mit dem Kennzeichen <a id="e000"></a> und endet mit <!--#e000--> wobei 000 durch eine fortlaufende Zahl, beginnend bei 1, ersetzt wird.

Der nächste Abschnitt <div class="edibekannt">Bekannt gemacht am *TT.MM.YYYY*</div> repräsentiert das Änderungsdatum.

Danach folgt der Typ der Änderung <div class="edititle">*Änderungstyp*</div> wobei hier aktuell ausschließlich die allgemeine Bezeichnung "Änderung" verwendet wird.

Im letzten Abschnitt wird der Inhalt der Änderung aufgeschlüsselt <div class="editext"> *Feldbezeichnung* von <span class="oldval">*ALT*</span> auf <span class="newval">*NEU*</span> geändert.<br></div>

Der alter Wert befindet sich dabei im span mit der Klasse "oldval", der neue Wert in "newval". Werden Werte hinzugefügt oder gelöscht fällt auch die jeweilige Kennzeichnung (oldval/newval) weg.

```
Bsp.: <div class="editext"> Feldbezeichnung hinzugefügt: <span 
class="newval">NEU</span><br></div>
<div class="editext">Feldbezeichnung entfernt: <span 
class="oldval">ALT</span><br></div>
```
Hinweis: Die verwendeten Feldbezeichnungen entsprechen der Bezeichnung in der Web-Ansicht der Ediktsdatei und nicht den im Kapitel [4.2.3](#page-15-1) beschriebenen technischen Feldnamen.

Zeilenumbrüche (aufgrund der Textformatierung) innerhalb eines Bausteins werden als <br> dargestellt

Sonderzeichen werden als Unicode gemäß den JavaScript- und JSON Standards im Format \u9999 dargestellt, also z.B.  $n\ddot{\circ}$  = \u00F6.

#### <span id="page-17-0"></span>**4.2.4 Interpretation der sonstigen Items (Offenkundige Zahlungsunfähigkeit / "Loeschung")**

In den Dokumenten vom Typ "Loeschung" stehen nur Schlüsselinformationen zum Aktenzeichen zur Verfügung.

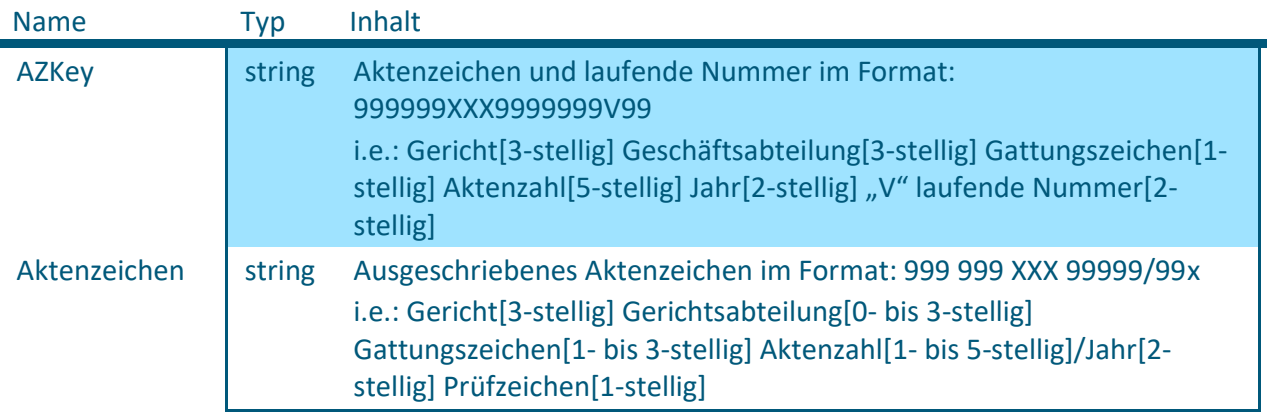

# **PRZ**

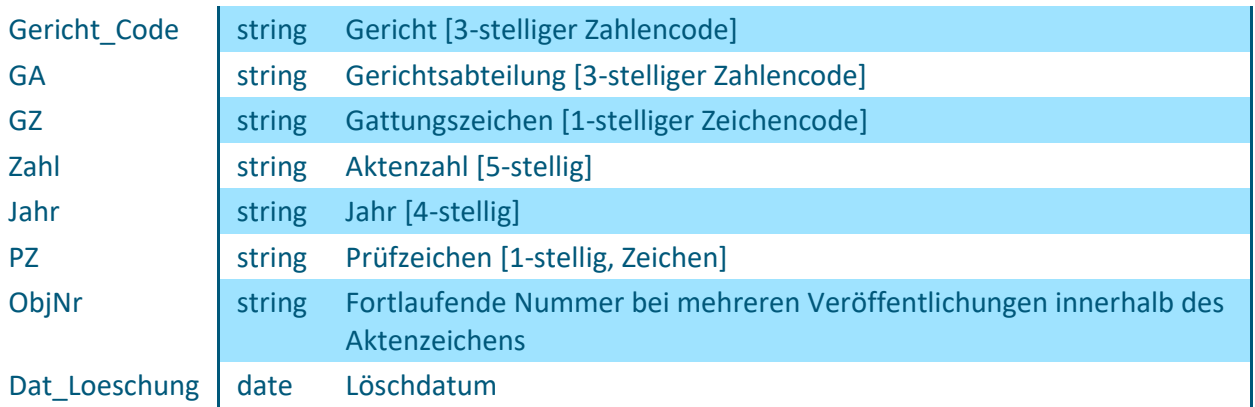

#### <span id="page-18-0"></span>**4.2.5 Anmerkungen zu den sonstigen Items**

Null Values: Wenn ein Datenfeld (Item) in einem Datensatz leer bzw. nicht vorhanden ist, wird für dieses Item kein Key-Value Paar ausgegeben.

#### <span id="page-18-1"></span>**4.3 Beispiel (Offenkundige Zahlungsunfähigkeit)**

Ausgabe eines bestimmten (durch seine UNID identifizierten) Dokuments: [https://iwg.justiz.gv.at/edikte/oz/oziwg22.nsf/api/data/documents/unid/2560B7F46173EA24C1258](https://iwg.justiz.gv.at/edikte/oz/oziwg22.nsf/api/data/documents/unid/2560B7F46173EA24C1258A690047F751&multipart=false) [A690047F751&multipart=false](https://iwg.justiz.gv.at/edikte/oz/oziwg22.nsf/api/data/documents/unid/2560B7F46173EA24C1258A690047F751&multipart=false)

```
Ergebnis:
{ 
"@href":"\/edikte\/oz\/oziwg22.nsf\/api\/data\/documents\/unid\/2560B7F46173EA
24C1258A690047F751",
     "@unid":"2560B7F46173EA24C1258A690047F751",
     "@noteid":"CE6",
     "@created":"2023-11-16T13:06:03Z",
     "@modified":"2023-11-16T13:06:52Z",
     "@authors":"CN=9850LN44\/OU=A\/O=Justiz",
     "@form":"fall",
     "AZKey":"001068E0098922V01",
     "Aktenzeichen":"001 68 E 989\/22h",
     "Gericht_Code":"001",
     "Gericht":"BG Innere Stadt Wien",
     "GA":"068",
     "GZ":"E",
     "Zahl":"00989",
     "Jahr":"2022",
     "PZ":"h",
     "ObjNr":"1",
     "Dat_Ori_Bekanntmachung":"2022-10-24",
     "Dat_Akt_Bekanntmachung":"2022-10-24",
    "Zahlungsunfaehige Name": "Person",
     "Zahlungsunfaehige_Vorname":"Test",
     "Zahlungsunfaehige_Adresse":"Testgasse 8\/1",
     "Zahlungsunfaehige_PLZ":"1010",
     "Zahlungsunfaehige_Ort":"Wien",
     "Zahlungsunfaehige_GebDat":"01.01.1970",
     "AnzahlEdikte":1
```
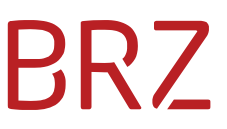

### <span id="page-19-0"></span>**5 IWG Schulungsumgebung für die Offenkundige Zahlungsunfähigkeit**

Eine Schulungsumgebung für die IWG Anwendung Offenkundige Zahlungsunfähigkeit ist nicht vorgesehen.

### PR7

### <span id="page-20-0"></span>**6 Anwendungsbeispiel**

#### <span id="page-20-1"></span>**6.1 Ist Bestand**

Zu Beginn muss der Gesamtbestand der Offenkundigen Zahlungsunfähigkeit mittels folgender Abfrage geholt werden:

<https://iwg.justiz.gv.at/edikte/oz/oziwg22.nsf/api/data/collections/name/All?ps=100&page=0>

Aus der Response-Header Variable "Content-Range" kann die Anzahl der Einträge ausgelesen werden:

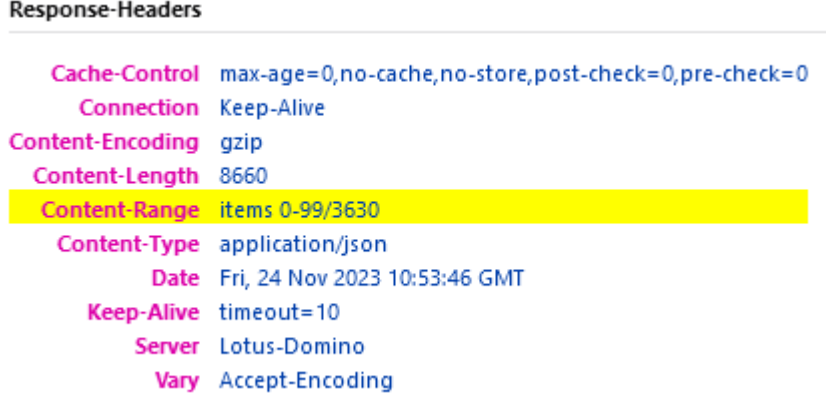

Bei einer page size von 100 ergeben sich hier 37 Seiten, über die schrittweise iteriert werden kann:

<https://iwg.justiz.gv.at/edikte/oz/oziwg22.nsf/api/data/collections/name/All?ps=100&page=0> <https://iwg.justiz.gv.at/edikte/oz/oziwg22.nsf/api/data/collections/name/All?ps=100&page=1>

…

<https://iwg.justiz.gv.at/edikte/oz/oziwg22.nsf/api/data/collections/name/All?ps=100&page=36>

**ACHTUNG: Bitte beachten Sie, dass die Zählung bei 0 beginnt.**

Erste Seite: "page=0"; Letzte Seite: "page=36"

Hiermit ist ein aktueller Bestand aller aktiven Einträge der Offenkundigen Zahlungsunfähigkeit vorhanden.

#### <span id="page-20-2"></span>**6.2 Aktualisieren von Bestand**

Um den Bestand aktuell zu halten, muss täglich auf Veränderungen bestehender Einträge/Neueinträge überprüft werden.

Um zum Beispiel alle veränderten Einträge/Neueinträge seit 24.10.2023 zu erhalten, wird folgende Abfrage verwendet:

[https://iwg.justiz.gv.at/edikte/oz/oziwg22.nsf/api/data/collections/name/All?ps=100&page=0&sear](https://iwg.justiz.gv.at/edikte/oz/oziwg22.nsf/api/data/collections/name/All?ps=100&page=0&search=%28%5BDat_Akt_Bekanntmachung%5D%3E%3D24.10.2023%29&sortcolumn=AZKey) [ch=\(\[Dat\\_Akt\\_Bekanntmachung\]>=24.10.2023\)&sortcolumn=AZKey](https://iwg.justiz.gv.at/edikte/oz/oziwg22.nsf/api/data/collections/name/All?ps=100&page=0&search=%28%5BDat_Akt_Bekanntmachung%5D%3E%3D24.10.2023%29&sortcolumn=AZKey)

#### **ACHTUNG: Hier wieder das Suchlimit von 5000 beachten.**

#### <span id="page-21-0"></span>**6.3 Abgleich mit Lösch-Liste**

Zusätzlich zum Abfragen von neuen/bearbeiteten Einträgen, ist es notwendig gelöschte Einträge aus der Offenkundigen Zahlungsunfähigkeit zu entfernen.

Hierfür wird die Collection/View "Deletions" in Kombination mit dem Feld "Dat\_Loeschung" verwendet.

Folgende Abfrage listet alle Einträge auf, die seit 24.10.2023 als gelöscht gelten: [https://iwg.justiz.gv.at/edikte/oz/oziwg22.nsf/api/data/collections/name/Deletions?ps=100&page=](https://iwg.justiz.gv.at/edikte/oz/oziwg22.nsf/api/data/collections/name/Deletions?ps=100&page=0&search=%28%5BDat_Loeschung%5D%3E%3D24.10.2023%29&sortcolumn=AZKey) [0&search=\(\[Dat\\_Loeschung\]>=24.10.2023\)&sortcolumn=AZKey](https://iwg.justiz.gv.at/edikte/oz/oziwg22.nsf/api/data/collections/name/Deletions?ps=100&page=0&search=%28%5BDat_Loeschung%5D%3E%3D24.10.2023%29&sortcolumn=AZKey)

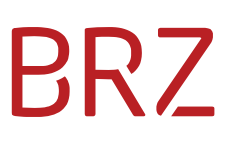

### <span id="page-22-0"></span>**7 FAQ**

#### <span id="page-22-1"></span>**7.1 Wie erkennt man, welche Dokumente gelöscht wurden?**

Hier gibt es 2 Antworten:

- 1 Nur die über die Collection "All" aktuell zur Verfügung gestellten Edikts-Dokumente sind aktiv und gültig, dieser Bestand ist für allfällige Vergleiche mit Ihren lokalen Schattenkopien ausschlaggebend. Alle anderen z.B. aus vorherigen Abfragen gespeicherten / übernommenen Edikts-Dokumente, die nicht mehr abfragbar sind, sind aus allen lokalen Beständen zu löschen.
- 2 Zur Erleichterung des Löschens / Aufräumens Ihrer lokalen Bestände wird eine separate Lösch-Liste (Collection "Deletions") zur Verfügung gestellt. Diese kann über die oben beschriebenen Wege komplett oder mit Such- und Filterkriterien abgefragt werden.

Hinweis: Ein Zusammenhang zu einem (nicht mehr verfügbaren) Edikts-Dokument aus der Collection "All" kann ausschließlich über den Schlüssel "AZKey" sichergestellt werden. Systeminterne Felder wie zB "@unid" sind dafür nicht geeignet.

#### <span id="page-22-2"></span>**7.2 Wie funktionieren Abfragen nach Datum?**

Die angebotenen Datumsfelder können über den URL-Parameter ?search= unter Angabe des Feldnamens mit geeigneten Vergleichsoperatoren und einem Datumswert im Format dd.MM.yyyy abgefragt werden (siehe Beispiele oben).

z.B. Die ersten 100 Bekanntmachungen seit dem 24.10.2023:

[https://iwg.justiz.gv.at/edikte/oz/oziwg22.nsf/api/data/collections/name/all?ps=100&page=0&sear](https://iwg.justiz.gv.at/edikte/oz/oziwg22.nsf/api/data/collections/name/all?ps=100&page=0&search=%28%5BDat_Akt_Bekanntmachung%5D%3E%3D24.10.2023%29&sortcolumn=AZKey) [ch=\(\[Dat\\_Akt\\_Bekanntmachung\]>=24.10.2023\)&sortcolumn=AZKey](https://iwg.justiz.gv.at/edikte/oz/oziwg22.nsf/api/data/collections/name/all?ps=100&page=0&search=%28%5BDat_Akt_Bekanntmachung%5D%3E%3D24.10.2023%29&sortcolumn=AZKey)

#### <span id="page-22-3"></span>**7.3 Wie kann man nach Unternehmen / juristischen Personen suchen?**

Firmennamen sind im Feld Zahlungsunfaehige\_Name zu erfassen. Mittels der im Kapitel [3.1.3.1](#page-8-0) beschriebenen Suchmöglichkeiten und den im Kapitel [4.2.3](#page-15-1) beschriebenen Parametern ergibt sich daraus folgendes Suchbeispiel:

[https://iwg.justiz.gv.at/edikte/oz/oziwg22.nsf/api/data/collections/name/all?ps=100&page=0&sear](https://iwg.justiz.gv.at/edikte/oz/oziwg22.nsf/api/data/collections/name/all?ps=100&page=0&search=%5BZahlungsunfaehige_Name%5D%3DGmbH) [ch=\[Zahlungsunfaehige\\_Name\]=GmbH](https://iwg.justiz.gv.at/edikte/oz/oziwg22.nsf/api/data/collections/name/all?ps=100&page=0&search=%5BZahlungsunfaehige_Name%5D%3DGmbH)